Ukázka dalšího testového úkolu (úkol 3) odpovídajícího **druhé dovedností úrovni** je uvedena na obrázku B.2. Žáci měli v rámci sdíleného prostředí změnit nastavení sdílení (přidání osoby oprávněné měnit příslušný dokument). Žáci pracovali s nabídkou a museli se dostat do záložky, ve které bylo možné pro jednotlivé osoby nastavit a upravit oprávnění měnit dokument. I tento úkol byl vyhodnocen automaticky.

Průměrný podíl správných odpovědí v tomto úkolu činil 54 %, čeští žáci dosáhli podprůměrného podílu 46 % a hodnoty se celkově pohybovaly od 16 % do 74 % (tabulka B.2, sloupec Úkol 3).

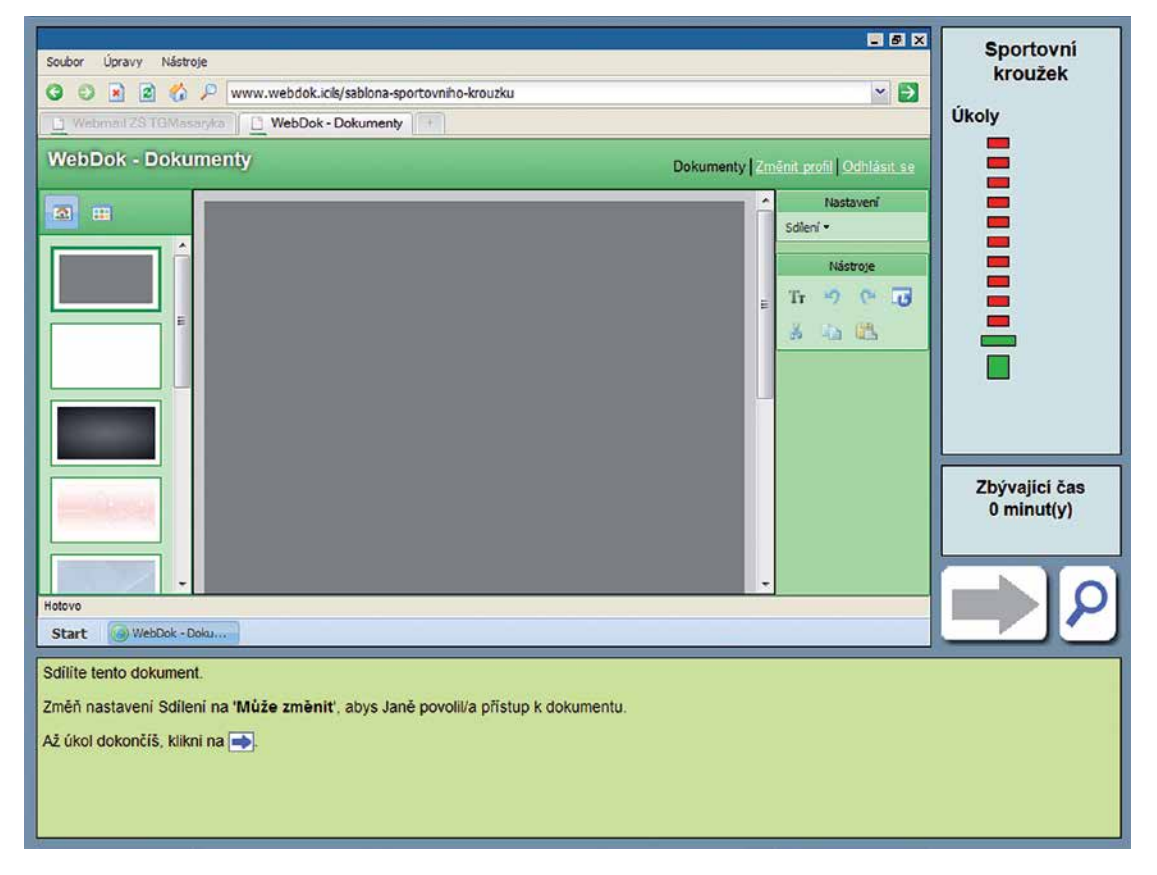

## **OBRÁZEK B.2 UKÁZKA ÚKOLU 3**

Další dva ukázkové příklady testovaly, do jaké míry žáci rozpoznají, že určité aspekty emailové zprávy signalizují odeslání emailu z nedůvěryhodného zdroje. V prvním případě (úkol 4) měli žáci napsat (obrázek B.3), jak poznají ze zvýrazněné části (oslovení), že by se mohlo jednat o podvodný email. Takto zadaný úkol odpovídal **třetí dovedností úrovni**.

Ukázkový úkol 5 (stejné znění fiktivní emailové zprávy jako na obrázku B.3) je příkladem čtvrté (nejvyšší) **dovednostní úrovně** a žáci zde měli analogicky uvést, jak poznají, že se může jednat o podvodný email. Tentokrát ale se **zaměřením na emailovou adresu odesílatele** (byla označena žlutě).